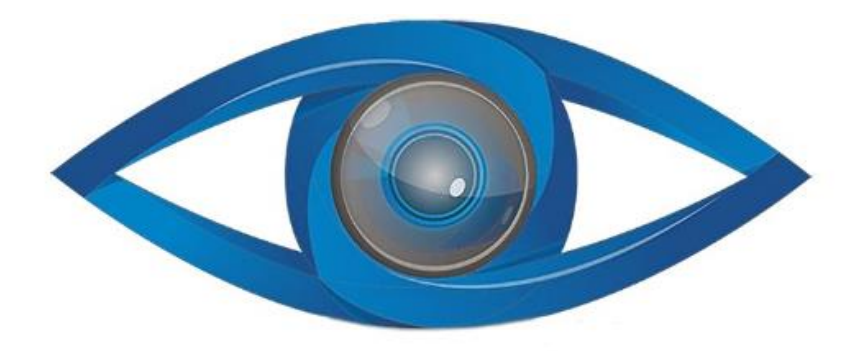

# **MINICAM24**

# РУКОВОДСТВО ПОЛЬЗОВАТЕЛЯ

# Однофазный частотный преобразователь T13-750W-12-H 220 B

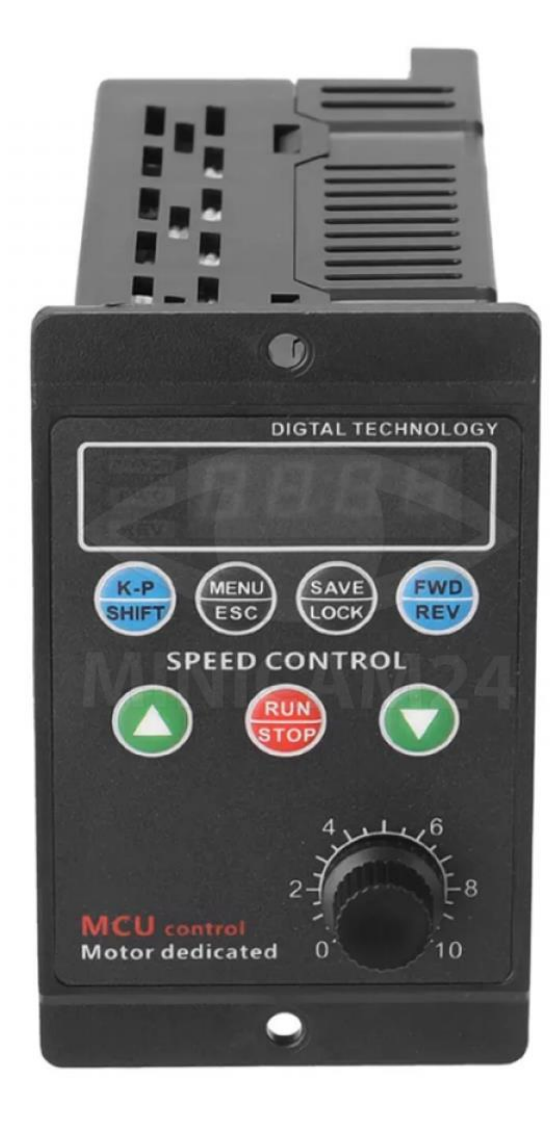

# **СОДЕРЖАНИЕ**

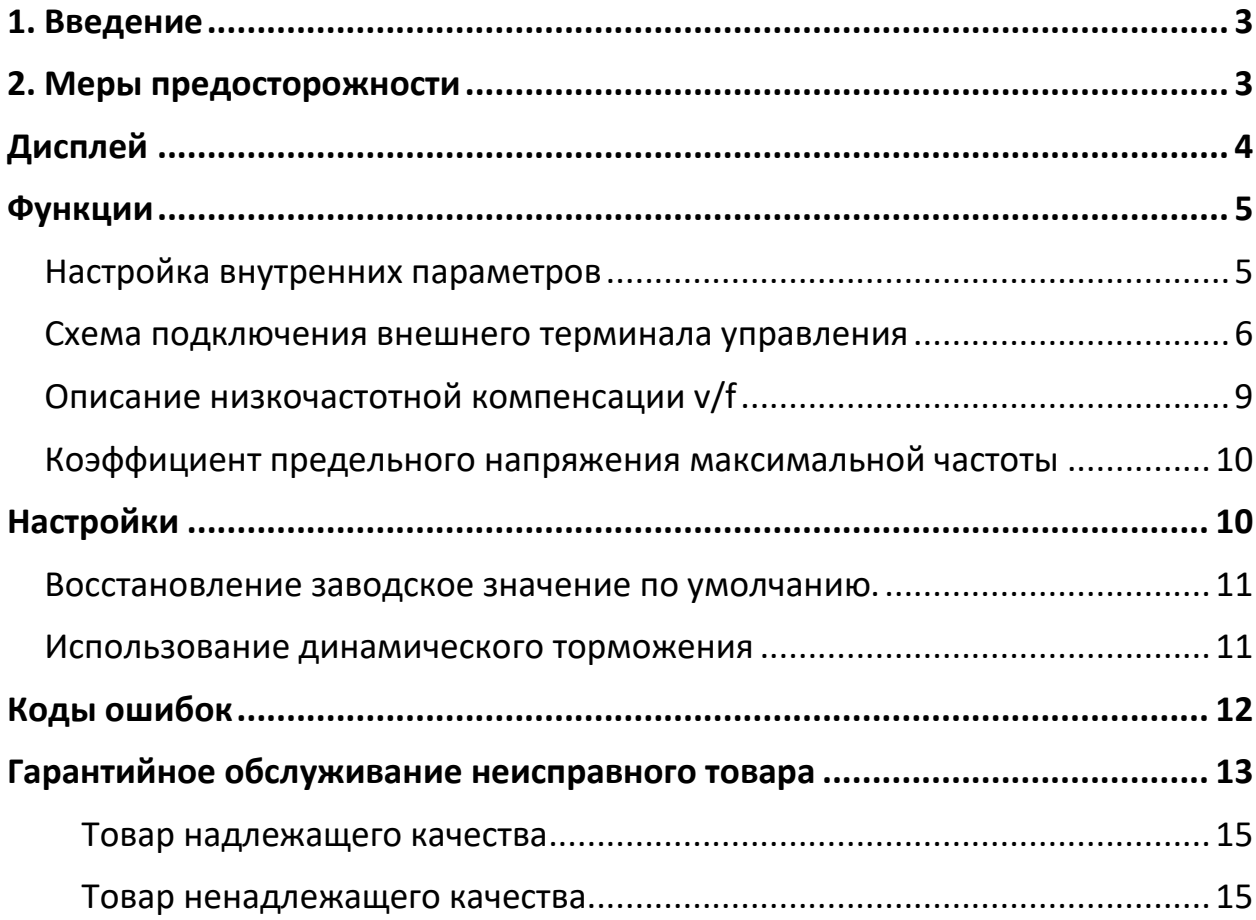

# 1. Введение

<span id="page-2-0"></span>Чтобы в полной мере реализовать функции преобразователя частоты и обеспечить безопасность пользователей устройства, внимательно прочтите данное руководство по эксплуатации. Если во время использования вы обнаружите какоелибо ненормальное явление или нормальное поведение, и эта ситуация не указана в данном руководстве по эксплуатации, обратитесь к дилерам в различных регионах или к персоналу компании, и мы постараемся вовремя решить проблему с продуктом.

# 2. Меры предосторожности

- <span id="page-2-1"></span>• После отключения преобразователя частоты не прикасайтесь к печатной плате, пока красный индикатор на основной плате не погаснет.
- Не прокладывайте проводку во время передачи энергии. Не проверяйте монтажную плату во время работы преобразователя частоты.
- Не разбирайте и не меняйте внутренние соединительные провода или части схемы преобразователя частоты самостоятельно.
- Клемма преобразователя частоты должна быть надлежащим образом заземлена. Заземление 200 В класса 3. Специальное заземление класса 400B.
- Продажа этого устройства должна соответствовать положениям еп61800-3. При использовании дома этот преобразователь может вызывать электромагнитные помехи, и в этом случае пользователю, возможно, придется провести соответствующие измерения.
- Когда преобразователь частоты установлен в крупной системе электропитания мощностью более 600 кВт (включительно) или на стороне питания установлен опережающий конденсатор, это может привести к прохождению максимального пикового тока через источник питания к нечетному входу, что приводит к неисправности. Чтобы предотвратить эту ситуацию, рекомендуется установить дроссель переменного тока на входе питания преобразователя, чтобы подавить ток перегрузки и защитить преобразователь частоты. Это также может улучшить мощность.

#### Внимание

- Не проводите испытания на устойчивость к напряжению компонентов внутри преобразователя частоты. Полупроводниковые детали уязвимы к пробою под высоким напряжением.
- Никогда не подключайте выходные клеммы TL (U), T2 (V) и T3 (W) преобразователя частоты к источнику питания переменного тока.
- Интегральная схема CMOS главной платы преобразователя легко подвергается воздействию статического электричества и может быть повреждена. Не прикасайтесь к основной плате.

# **Дисплей**

- <span id="page-3-0"></span>• Индикатор питания Индикатор питания всегда горит. Красный светодиод мигает, и кнопки заблокированы.
- Индикатор вращения вперед Индикатор вращения вперед, всегда горит зеленым во время работы. Светодиод мигает, когда вращение прекращается.
- Индикатор реверса (Rev). Индикатор реверса (Rev) всегда горит синим во время работы. Светодиод мигает, когда вращение прекращается.
- Четырехзначный дисплей.

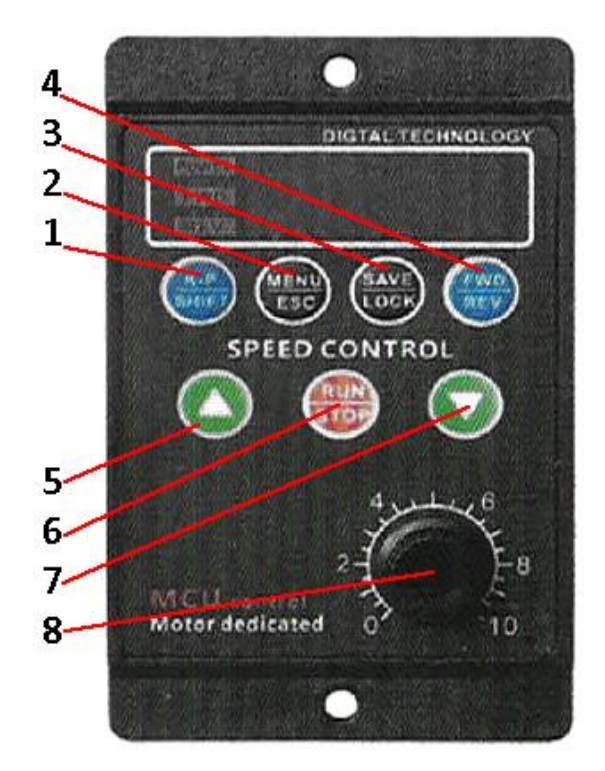

#### Описание клавиш

- 1. K-P SHIFT клавиша отображения функциональных параметров. Нажмите клавишу P-K, чтобы запросить температуру модуля 1pm, ток, напряжение, скорость вращения двигателя и частоту вращения двигателя. Переключение можно выбрать и установить во время настройки переключения.
- 2. MENU/ESC Меню это кнопка выбора функций, а ESC это выход.
- 3. SAVE/LOCK сохранение данных или блокировка. Зажмите кнопки MENU/ESC, SAVE/LOCK, FWD|REV, чтобы заблокировать или разблокировать устройство. Либо устройство заблокируется после 3 минут бездействия.
- 4. FWD|REV переключения вращения вперед, назад.
- 5. Кнопка увеличения скорости/ передвижение вверх
- 6. RUN|STOP Кнопка начала, остановки работы и подтверждения
- 7. Кнопка уменьшения скорости/ передвижение вниз.

<span id="page-4-0"></span>8. VR: потенциометр регулировки скорости на панели.

# Функции

Преобразователь частоты представляет собой однофазный вход напряжения 220 В для управления трехфазным двигателем (обязательно измените метод подключения на треугольный). Выходная частота составляет от 1,0 Гц до 99,0 Гц. Чтобы улучшить выходное напряжение, это устройство использует режим модуляции SVPWM с несущей частотой 8,0 кГц. Он применим к двигателям мощностью менее 75 Вт, а максимальная выходная мощность составляет 1100 Вт. Преобразователь частоты может произвольно изменять кривую V/F, устанавливая частоту компенсации V/f и устанавливая коэффициент трансформации на этой частоте.

Установив максимальное значение кривой V/F в соответствии с условием сброса нагрузки, можно максимизировать эффективность использования электрической энергии, уменьшить нагрев двигателя и продлить срок службы двигателя и преобразователя частоты.

## Настройка внутренних параметров

<span id="page-4-1"></span>Содержимое дисплея функциональных параметров следующее:

- 1. Элементы, которые можно запросить по кнопке К-Р SHIFT.
	- Т XX: отображается значение температуры радиатора.
	- Сх.хх: отображает текущее значение тока.
	- 30. Х: отображается значение напряжения шины постоянного тока. ХХХХ: отображается скорость двигателя.
	- FXX. X: отображается значение рабочей частоты.
- 2. Е-х.х: указывает на неисправность. Обратитесь к кодам неисправности, чтобы определить причину неисправности.
- 3. Индикатор питания мигает в меню настройки и во время запуска, что означает, что устройство успешно установило связь с внешним RS-485.
- 4. Есть два режима блокировки: одновременное нажатие кнопок 2, 3 и 4 или бездействие преобразователя в течение 3 минут. Снимается блокировка нажатием клавиш 2, 3 и 4.
- 5. Индикаторы работы: светодиод FWD (зеленый), индикатор реверса (синий), мигание индикатора означает прекращение действия. Ровное свечение означает, что действие выполняется.

#### **Схема подключения внешнего терминала управления**

<span id="page-5-0"></span>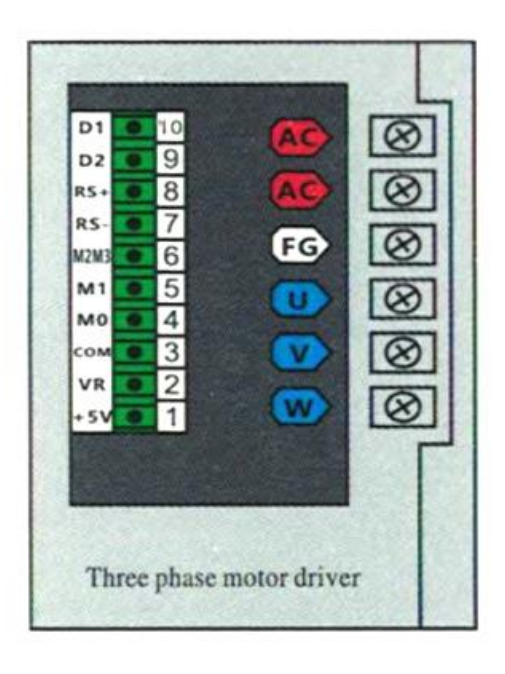

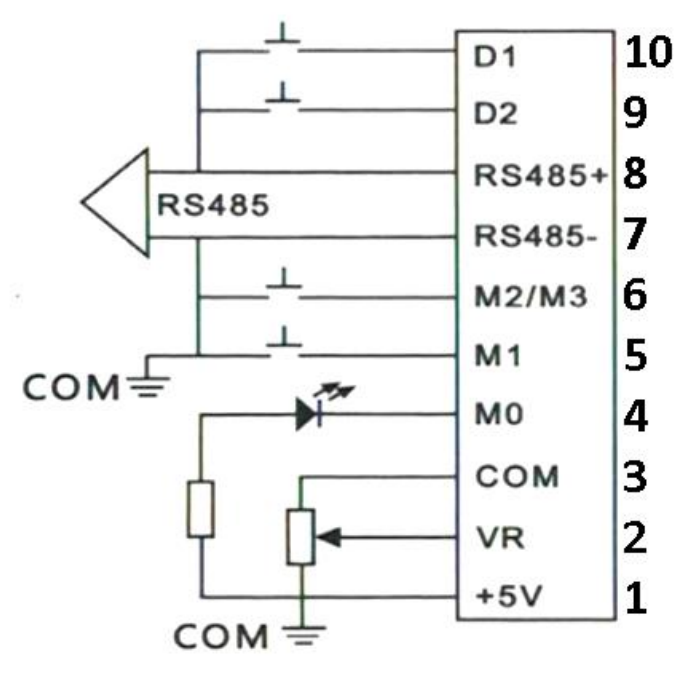

- 1. Вывод с внешнего потенциометра
- 2. Ввод с внешнего потенциометра
- 3. GND порт
- 4. Порт M0
- 5. Порт M1
- 6. Порт M2/M3
- 7. Интерфейс связи RS485-
- 8. Интерфейс связи RS485+
- 9. Интерфейс секции передач
- 10.Интерфейс секции передач

#### **Соответствующая диаграмма сегмента скорости выглядит следующим образом**

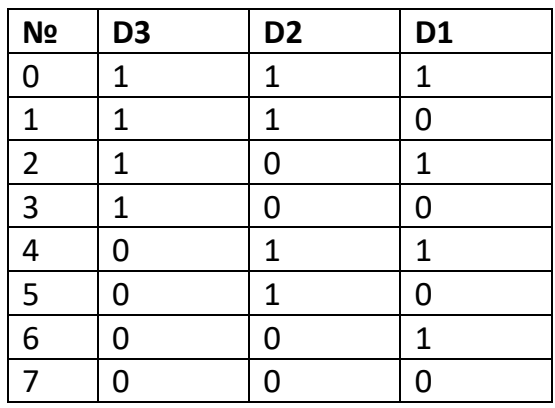

Когда все параметры настройки будут завершены, нажмите кнопку настройки и сохранения данных 3, чтобы отобразить мигающее сохранение, а затем нажмите

еще раз, чтобы подтвердить сохранение. После того, как дисплей перестанет мигать и данные будут сохранены. Запуск преобразователя частоты может осуществляться по заданным данным без отключения и включения питания. Если вы не хотите сохранять данные, вы можете нажать кнопку выхода из настроек и меню (меню / ESC), чтобы выйти, не изменяя ранее установленные параметры. Либо преобразователь автоматически вернется к рабочему меню через 20 секунд бездействия.

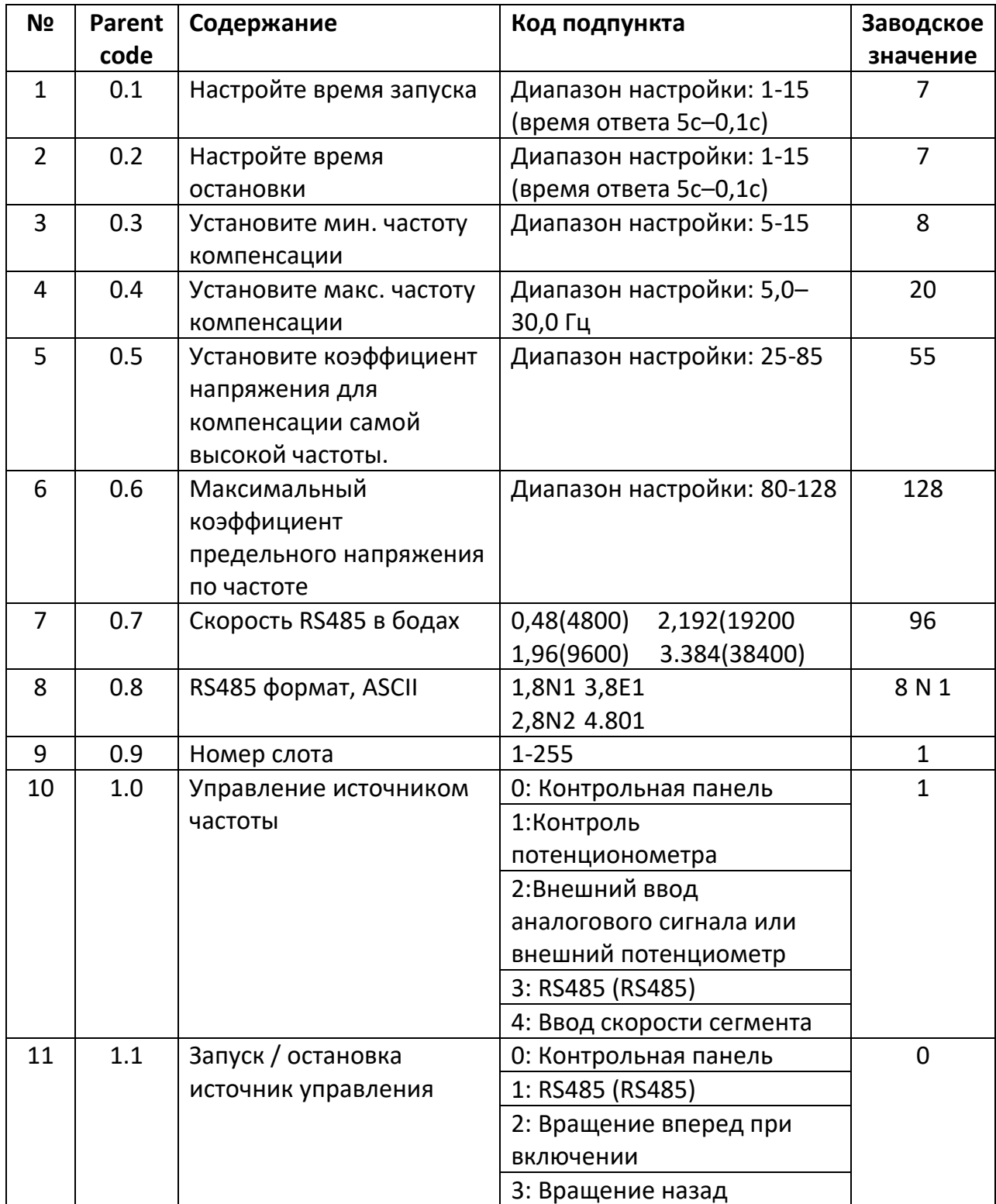

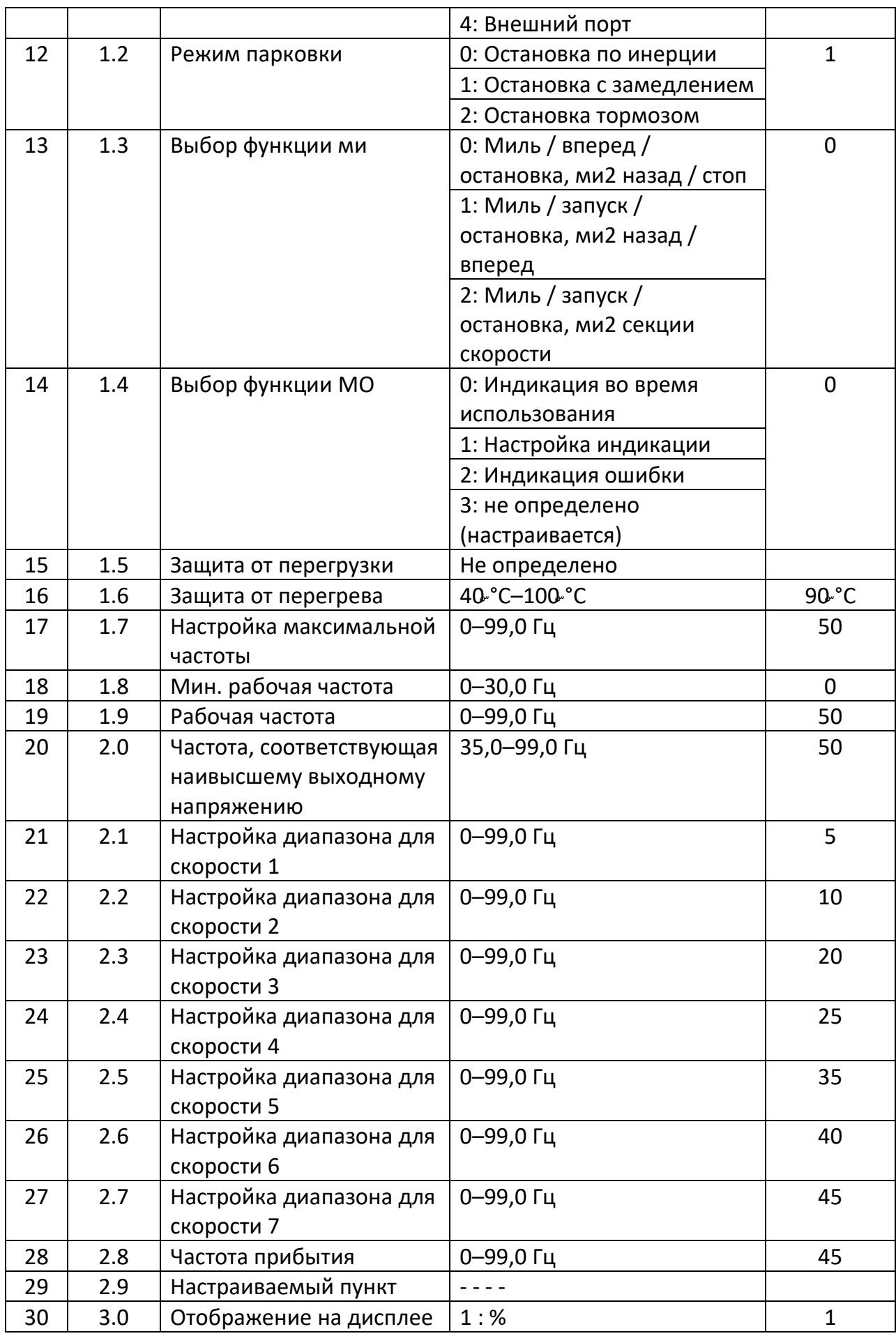

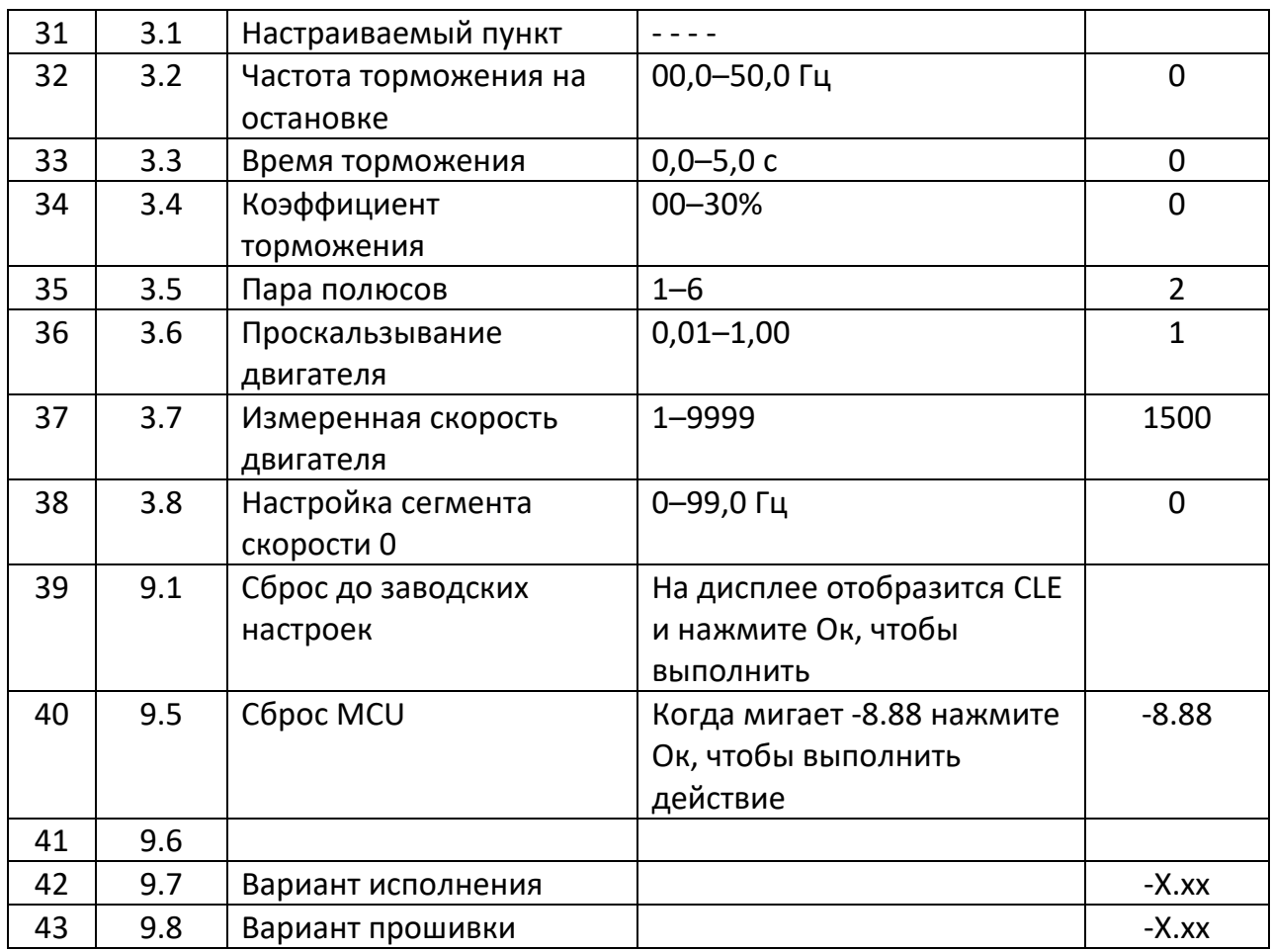

## **Описание низкочастотной компенсации v/f**

<span id="page-8-0"></span>В зависимости от условий нагрузки могут быть выбраны значения 0.3, 0.4 и 0.5. Опирайтесь на значение в таблице 2 и значений линейной зависимости V/Fхарактеристики. Чтобы увеличить крутящий момент двигателя при низкой частоте, необходимо выбрать верхнюю частоту для повышения крутящего момента, установить коэффициент компенсации максимального напряжения для частоты - 0.3 -, - 0.4 и найти соответствующую частоту или подобную частоту в таблице 2. Когда она выше указанных данных, она увеличит наклон V/ F-характеристики и повысит крутящий момент. Когда она ниже, данные снизят наклон V/Fхарактеристики и уменьшат крутящий момент.

Например, установите значение 20,0 на - 0.3 -, 60,55, 30 на - 0.4 - и 8 по умолчанию на - 0.5 -. Три линии графика V / F следующие:

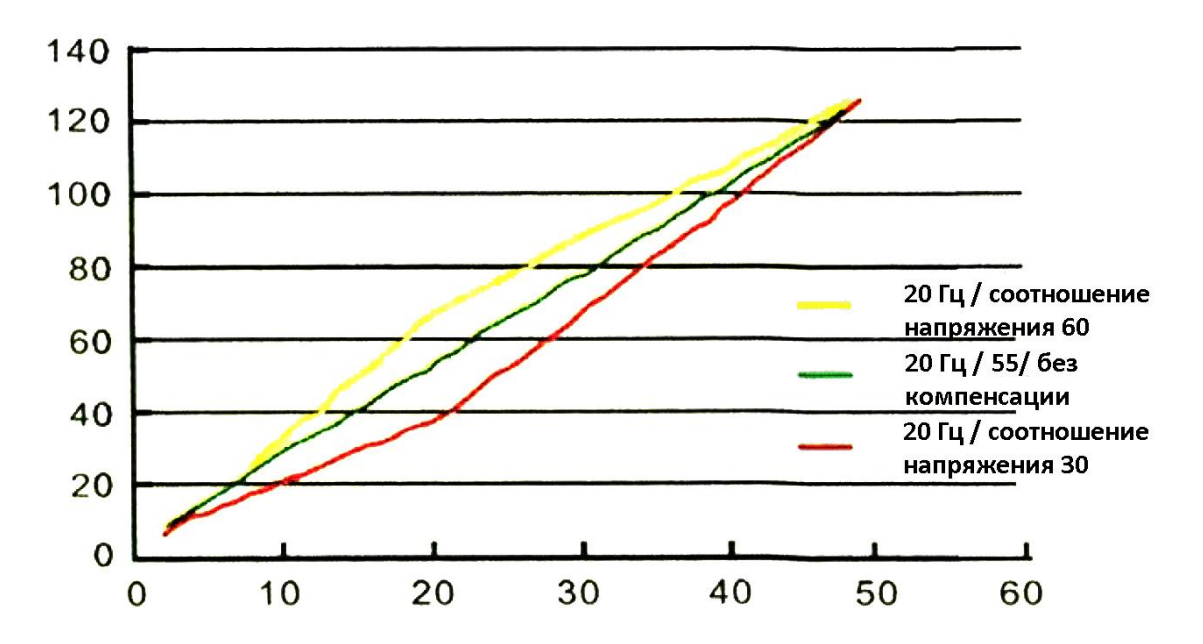

**Коэффициент предельного напряжения максимальной частоты**

<span id="page-9-0"></span>Когда нагрузка относительно невелика и двигатель работает на максимальной скорости, оптимальная работа может быть достигнута за счет уменьшения настроек, рекомендуется установка на -0,6-.

| Частота | Коэф. | Частота | Коэф. | Частота | Коэф. | Частота | Коэф. | Частота | Коэф. |
|---------|-------|---------|-------|---------|-------|---------|-------|---------|-------|
|         | 8     | 11      | 32    | 21      | 57    | 31      | 81    | 41      | 106   |
| 2       | 10    | 12      | 35    | 22      | 59    | 32      | 84    | 42      | 108   |
| 3       | 13    | 13      | 37    | 23      | 62    | 33      | 86    | 43      | 111   |
| 4       | 15    | 14      | 40    | 24      | 64    | 34      | 89    | 44      | 113   |
| 5       | 18    | 15      | 42    | 25      | 67    | 35      | 91    | 45      | 116   |
| 6       | 20    | 16      | 45    | 26      | 69    | 36      | 94    | 46      | 118   |
| 7       | 23    | 17      | 47    | 27      | 72    | 37      | 96    | 47      | 121   |
| 8       | 25    | 18      | 50    | 28      | 74    | 38      | 99    | 48      | 123   |
| 9       | 28    | 19      | 52    | 29      | 77    | 39      | 101   | 49      | 126   |
| 10      | 30    | 20      | 55    | 30      | 79    | 40      | 104   | 50      | 128   |

Таблица 2: Коэффициент линейного напряжения

# **Настройки**

#### <span id="page-9-1"></span>**Установка времени разгона двигателя**

Включите питание, нажмите кнопку (Menu/ESC), чтобы войти в главное меню. На дисплее отобразится - 0,0–1, нажмите клавишу Вверх, отобразится - 0,1. Нажмите кнопку (RUN/STOP) отобразится 01,

01: что значит время ускорения 5с. 02 соответствует времени ускорения 2,5с. 03 соответствует времени ускорения 1,6 с.

С помощью клавиш Вверх и Вниз выберите время ускорения, которое необходимо. Нажмите кнопку (RUN/STOP), чтобы вернуться в главное меню. Вы можете продолжить установку других параметров. Если вы не установили другие параметры, нажмите клавишу (SAVE/LOCK), чтобы войти в параметры, и на дисплее отобразится мигающая надпись save. Нажмите кнопку (SAVE/LOCK) еще раз, чтобы вернуться к меню отображения частоты. Если вы не хотите сохранять произведенные изменения, нажмите клавишу (MENU/ ESC), и ранее измененные данные станут недействительными.

# **Восстановление заводское значение по умолчанию.**

<span id="page-10-0"></span>Нажмите кнопку (MENU/ ESC), чтобы войти в главное меню. На экране появится 0,0-1. Нажмите кнопку Вверх. На экране отобразится 0,1. Нажмите клавишу переключения (P-K/Shift), чтобы настроить главное меню - от X1 до - 9,1. Нажмите кнопку (RUN/STOP). Отобразится мигающая надпись CLE. Нажмите кнопку (RUN/STOP), чтобы восстановить заводские значения по умолчанию и вернуться к меню отображения частоты. Нажмите кнопку (MENU/ ESC), чтобы вернуться к меню отображения частоты.

- 1. Нажмите (MENU /ESC) в любом из подменю настроек, чтобы вернуться к отображению частоты.
- 2. Во время сохранения на дисплее мигает сообщение «SAVE». Нажмите (MENU /ESC), чтобы выйти из сохранения. Сделанные ранее изменения становятся недействительными, и параметры автоматически восстанавливают параметры перед настройкой.
- 3. Во время настройки данных можно использовать клавишу (P-K/SHIFT) для быстрой установки параметров. Дважды нажмите «Сохранить/заблокировать» в тех местах, где необходимо сохранить изменения.

# **Использование динамического торможения**

<span id="page-10-1"></span>При использовании торможения постоянным током необходимо настроить пункт 1.2 (выбор режима парковки), 3.2, 3.3, 3.4. Значение напряжения должно медленно увеличиваться от меньшего к большему.

# **Размеры установки**

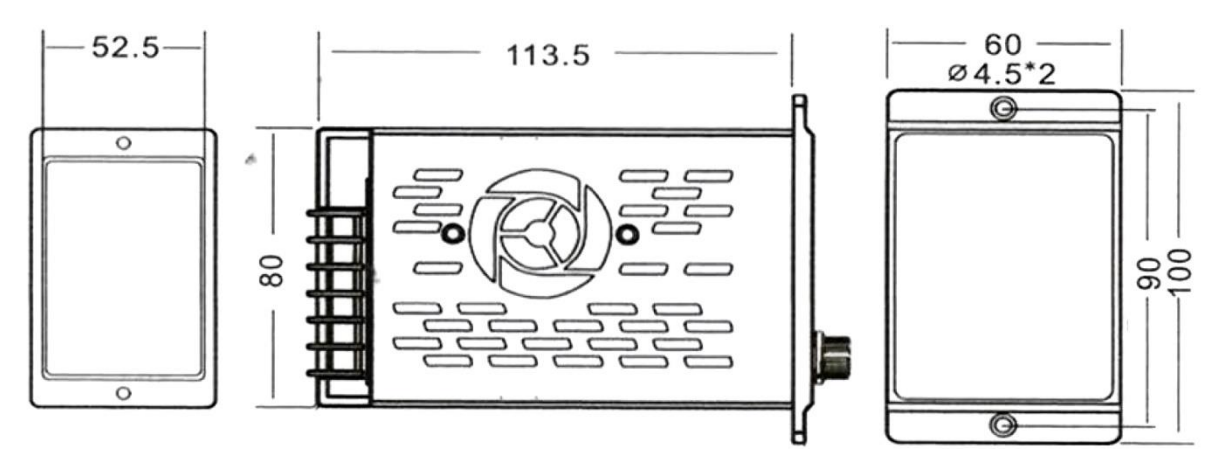

# **Коды ошибок**

<span id="page-11-0"></span>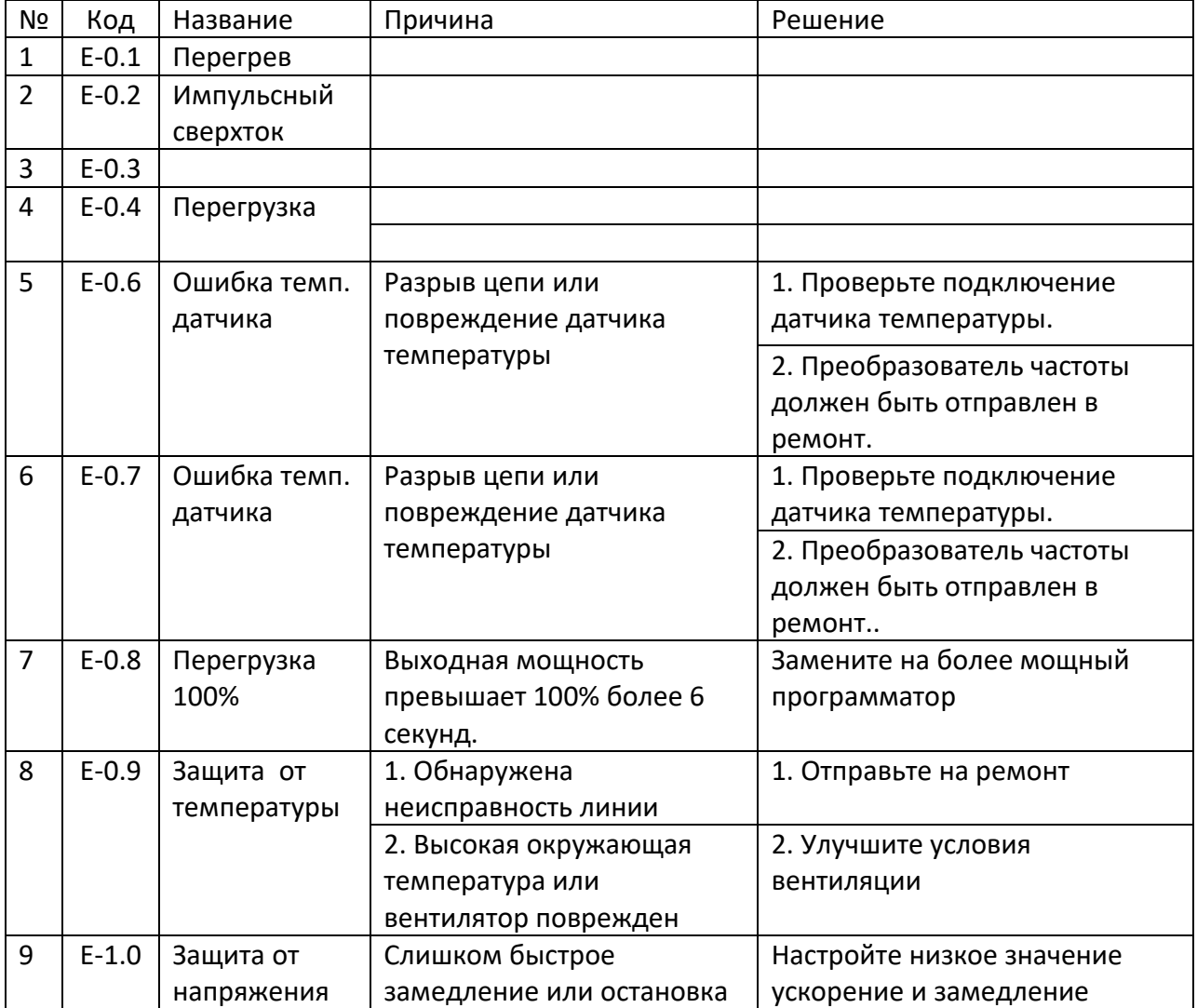

# **Гарантийное обслуживание неисправного товара**

<span id="page-12-0"></span>Если в купленном Вами товаре в течение установленного гарантийного срока обнаружены недостатки, Вы по своему выбору вправе:

- потребовать замены на товар этой же марки (этой же модели и (или) артикула)
- потребовать замены на такой же товар другой марки (модели, артикула) с соответствующим перерасчетом покупной цены;
- потребовать соразмерного уменьшения покупной цены;
- потребовать незамедлительного безвозмездного устранения недостатков товара или возмещения расходов на их исправление потребителем или третьим лицом;
- отказаться от исполнения договора купли-продажи и потребовать возврата уплаченной за товар суммы. В этом случае Вы обязаны вернуть товар с недостатками продавцу за его счет.

В отношении [технически сложного товара](http://www.consultant.ru/document/cons_doc_LAW_121597/#p20) Вы в случае обнаружения в нем недостатков по своему выбору вправе:

- отказаться от исполнения договора купли-продажи и потребовать возврата уплаченной за такой товар суммы;
- предъявить требование о его замене на товар этой же марки (модели, артикула) или на такой же товар другой марки (модели, артикула) с соответствующим перерасчетом покупной цены.

Срок предъявления вышеназванных требований составляет 15 дней со дня передачи Вам такого товара.

По истечении указанного 15-дневного срока данные требования подлежат удовлетворению в одном из следующих случаев:

- обнаружение существенного недостатка товара (существенный недостаток товара: неустранимый недостаток или недостаток, который не может быть устранен без несоразмерных расходов или затрат времени, или выявляется неоднократно, или проявляется вновь после его устранения);
- нарушение установленных законом РФ «О защите прав потребителей» сроков устранения недостатков товара;
- невозможность использования товара в течение каждого года гарантийного срока в совокупности более чем тридцать дней вследствие неоднократного устранения его различных недостатков.

В случае если Вы приобрели уцененный или бывший в употреблении товар ненадлежащего качества, и были заранее предупреждены о недостатках, из-за которых произошла уценка, в письменной форме, то претензии по таким недостаткам не принимаются.

**Важно! Необходимо использовать услуги квалифицированных специалистов по подключению, наладке и пуску в эксплуатацию технически сложных товаров, которые по техническим требованиям не могут быть пущены в эксплуатацию без участия соответствующих специалистов.**

#### **Условия проведения гарантийного обслуживания**

- Фактическое наличие неисправного товара в момент обращения в сервисный центр;
- Гарантийное обслуживание товаров, гарантию на которые дает производитель, осуществляется в специализированных сервисных центрах;
- Гарантийное обслуживание неисправных товаров, купленных в интернетмагазинах ООО Максмол-групп, возможно в нашем сервисном центре по телефону 8-800-200-85-66
- Срок гарантийного обслуживания не превышает 45 дней;
- Гарантийное обслуживание осуществляется в течение всего гарантийного срока, установленного на товар;
- При проведении ремонта срок гарантии продлевается на период нахождения товара в ремонте.

## **[Право на гарантийный ремонт не распространяется на случаи](https://www.dns-shop.ru/service-center/exchange-and-returns/)**

- неисправность устройства вызвана нарушением правил его эксплуатации, транспортировки и хранения.
- на устройстве отсутствует, нарушен или не читается оригинальный серийный номер;
- на устройстве отсутствуют или нарушены заводские или гарантийные пломбы и наклейки;
- ремонт, техническое обслуживание или модернизация устройства производились лицами, не уполномоченными на то компаниейпроизводителем;
- дефекты устройства вызваны использованием устройства с программным обеспечением, не входящим в комплект поставки устройства, или не одобренным для совместного использования производителем устройства;
- дефекты устройства вызваны эксплуатацией устройства в составе комплекта неисправного оборудования;
- обнаруживается попадание внутрь устройства посторонних предметов, веществ, жидкостей, насекомых и т.д.;
- неисправность устройства вызвана прямым или косвенным действием механических сил, химического, термического воздействия, излучения, агрессивных или нейтральных жидкостей, газов или иных токсичных или биологических сред, а так же любых иных факторов искусственного или естественного происхождения, кроме тех случаев, когда такое воздействие прямо допускается «Руководством пользователя»;
- неисправность устройства вызвана действием сторонних обстоятельств (стихийных бедствий, скачков напряжения электропитания и т.д.);
- неисправность устройства вызвана несоответствием Государственным Стандартам параметров питающих, телекоммуникационных и кабельных сетей;
- иные случаи, предусмотренные производителями.

#### **Гарантийные обязательства не распространяются на расходные элементы и материалы (элементы питания, картриджи, кабели подключения и т.п.).**

#### Товар надлежащего качества

<span id="page-14-0"></span>Вы вправе обменять товар надлежащего качества на аналогичный товар в течение 14 дней, не считая дня покупки.

Обращаем Ваше внимание, что основная часть нашего ассортимента – [технически](http://www.consultant.ru/document/cons_doc_LAW_121597/#p20)  [сложные товары](http://www.consultant.ru/document/cons_doc_LAW_121597/#p20) бытового назначения (электроника, фотоаппаратура, бытовая техника и т.п.).

Указанные товары, согласно [Постановлению Правительства РФ от 31.12.2020 №](http://www.consultant.ru/document/cons_doc_LAW_373622/)  [2463](http://www.consultant.ru/document/cons_doc_LAW_373622/) , обмену как товары надлежащего качества не подлежат. Возврат таких товаров не предусмотрен [Законом РФ от 07.02.1992 № 2300](http://www.consultant.ru/document/cons_doc_LAW_305/)-1.

#### Товар ненадлежащего качества

<span id="page-14-1"></span>Если в приобретенном Вами товаре выявлен недостаток вы вправе по своему выбору заявить одно из требований, указанных в [ст.18 Закона РФ от 07.02.1992 №](http://www.consultant.ru/document/cons_doc_LAW_305/76ae101b731ecc22467fd9f1f14cb9e2b8799026/)  2300-[1 \(ред. от 11.06.2021\) О защите прав потребителей](http://www.consultant.ru/document/cons_doc_LAW_305/76ae101b731ecc22467fd9f1f14cb9e2b8799026/) . Для этого можете обратиться в сервисный центр Максмолл по телефону 8-800-200-85-66 Тем не менее, если указанный товар относится к технически сложным, утв. [Постановлением от 10 ноября 2011 г. № 924](http://www.consultant.ru/cons/cgi/online.cgi?rnd=2719F34FF8433314A08EAC4961C255BC&req=doc&base=LAW&n=321359&REFDOC=204874&REFBASE=LAW#1ik62axyoee) , то указанные в ст.18 требования могут быть заявлены только в течение 15 календарных дней с даты покупки. По истечении 15 дней предъявление указанных требований возможно в случаях если:

- Обнаружен существенный недостаток (Неремонтопригоден);
- Нарушены сроки устранения недостатков;
- Товар не может использоваться в совокупности более тридцати дней в течение каждого года гарантийного срока в связи с необходимостью неоднократного устранения производственных недостатков.

**Если у вас остались какие-либо вопросы по использованию или гарантийному обслуживанию товара, свяжитесь с нашим отделом технической поддержки в чате WhatsApp. Для этого запустите приложение WhatsApp. Нажмите на значок камеры в правом верхнем углу и отсканируйте QR-код приведенный ниже камерой вашего смартфона.**

Сервисный Центр

**Контакт WhatsApp** 

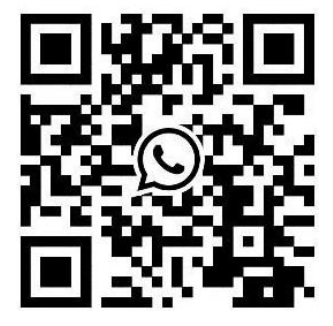

## **Приятного использования!**

Сайт: **minicam24.ru** E-mail: info@minicam24.ru

Товар в наличии в 120 городах России и Казахстана

Телефон бесплатной горячей линии: **8(800)200-85-66**